## **Contain Overview**

Last Modified on 11/05/2024 11:19 am CST

Contain is a companion app used with Warehouse to record container processing. SKY authentication can be used when logging in which allows MFA to be utilized as well as using the same login used for SKY.

Access a Container record any time to view updated *Activities*. As needed, create new Container types in Agvance at *Hub / Setup / Refillable Container Management*.

In Contain, select a Container by tapping a Container from the list, typing a Container ID in the Search Containers field, or selecting the **Barcode** icon. When using the Barcode feature for the first time, select **OK** to the message Contain would like to use your camera to scan barcodes. This will allow barcodes to be scanned.

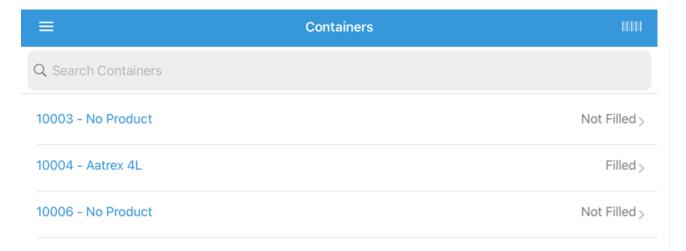

Verify the Container has the correct *Current Location* selected. If not, tap the current Location to edit. The *Fill Status* can be changed by tapping the current status and selecting from the window that displays. If changes are made, be sure to tap **Save** in the upper right.

| Cancel            | 10004 - Aatrex 4L Sav | /e  |
|-------------------|-----------------------|-----|
| Container ID:     | 1000                  | )4  |
| Capacity:         | 10000 G               | al  |
| Fill Status:      | Fille                 | ed  |
| Last Activity:    | Information           | on  |
| Product:          | Aatrex 4              | IL. |
| EPA #:            | 100-49                | 97  |
| Current Location: | 00MAI                 | N   |

## PERFORM ACTIVITY

Select Perform Activity. The Select Activity to Perform menu displays. Choose from the options displayed.

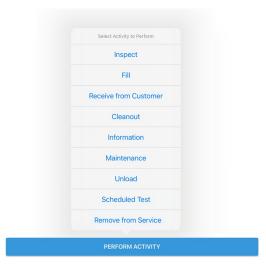

- Inspect Record the Activity Date, Activity Time, and Notes of the inspection. Toggle Passed Inspection on or off.

  Select Complete Inspection for the selected Container.
- **Fill** Select the Product by tapping a Product from the list, typing a Product Name in the Search Products field, or select the **Bar Code** icon to scan the bar code. Enter the Activity Date, Activity Time, and Notes. Select the Quantity to be Filled field and the Load Quantity screen displays. Enter the Quantity and select **OK**. Toggle Transfer Inventory from Product if applicable and select **Fill Container**.
- Receive from Customer Assign the Customer returning the selected Container by typing the name in the Search Customers field and tapping Search. Tap the Customer name from the list. Enter the Activity Time and optionally add Notes upon receipt from Customer. Select Receive Container.

- Cleanout Record the Activity Date, Activity Time, and Notes of cleanout completion for the selected Container. Enter the Tamper Evident Device #. Select Cleanout Container.
- Information Record the *Activity Date*, *Activity Time*, and *Notes* for the selected Container not related to another activity. Tap Complete Info Activity.
- Maintenance Record the *Activity Date*, *Activity Time*, and *Notes* of maintenance completion for the selected container. Choose Complete Maintenance.
- Unload Choose the Product to be removed/unloaded from the selected Container. Update the Activity Date,
   Activity Time, Quantity to be Unloaded, and Notes. Toggle Transfer Inventory from Product as needed. Tap Unload
   Container.
- Scheduled Test Record the Activity Date, Activity Time, and Notes of scheduled test completion for the selected container. Toggle Passed Scheduled Test on or off. Choose Complete Test.
- Remove from Service Record Notes and remove the selected Container from Active status by selecting
   Complete Maintenance.